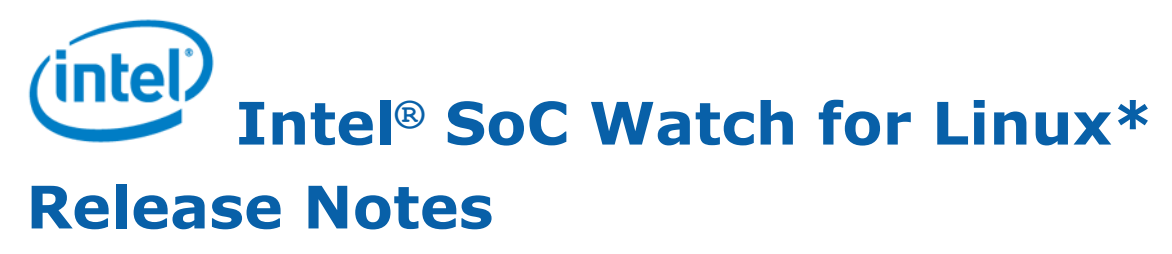

27 March 2019 Version 2.10 Intel Corporation www.intel.com [Legal Information](#page-2-0)

## *Contents*

**[Chapter 6: Fixed Issues](#page-12-0)**

**[Chapter 7: Known Issues](#page-13-0)**

**[Chapter 8: Related Documentation](#page-16-0)**

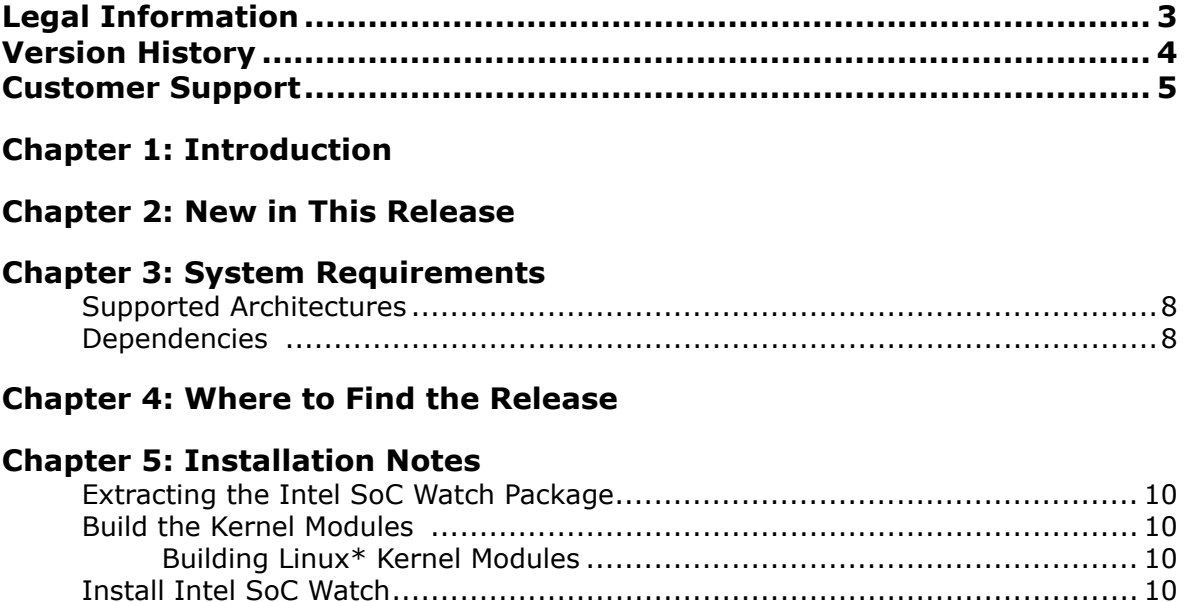

[Intel SoC Watch for Linux\\* Installation............................................... 11](#page-10-0) [Prerequisites for FPGA metric collection using Intel SoC Watch ............. 11](#page-10-0) [Key Files ................................................................................................ 11](#page-10-0) [Remove the Intel SoC Watch Drivers .......................................................... 12](#page-11-0)

# <span id="page-2-0"></span>*Legal Information*

No license (express or implied, by estoppel or otherwise) to any intellectual property rights is granted by this document.

Intel disclaims all express and implied warranties, including without limitation, the implied warranties of merchantability, fitness for a particular purpose, and non-infringement, as well as any warranty arising from course of performance, course of dealing, or usage in trade.

This document contains information on products, services and/or processes in development. All information provided here is subject to change without notice. Contact your Intel representative to obtain the latest forecast, schedule, specifications and roadmaps.

The products and services described may contain defects or errors which may cause deviations from published specifications. Current characterized errata are available on request.

Intel, the Intel logo, Intel Atom, Intel Core, Intel Xeon Phi, VTune and Xeon are trademarks of Intel Corporation in the U.S. and/or other countries.

\*Other names and brands may be claimed as the property of others.

Intel, the Intel logo, Intel Atom, Intel Core, Intel Xeon Phi, VTune and Xeon are trademarks of Intel Corporation in the U.S. and/or other countries.

Microsoft, Windows, and the Windows logo are trademarks, or registered trademarks of Microsoft Corporation in the United States and/or other countries.

Java is a registered trademark of Oracle and/or its affiliates.

OpenCL and the OpenCL logo are trademarks of Apple Inc. used by permission by Khronos.

#### **Copyright 2013-2019 Intel Corporation.**

This software and the related documents are Intel copyrighted materials, and your use of them is governed by the express license under which they were provided to you (**License**). Unless the License provides otherwise, you may not use, modify, copy, publish, distribute, disclose or transmit this software or the related documents without Intel's prior written permission.

This software and the related documents are provided as is, with no express or implied warranties, other than those that are expressly stated in the License.

# <span id="page-3-0"></span>*Version History*

These are the main releases of Intel SoC Watch for Linux\* OS

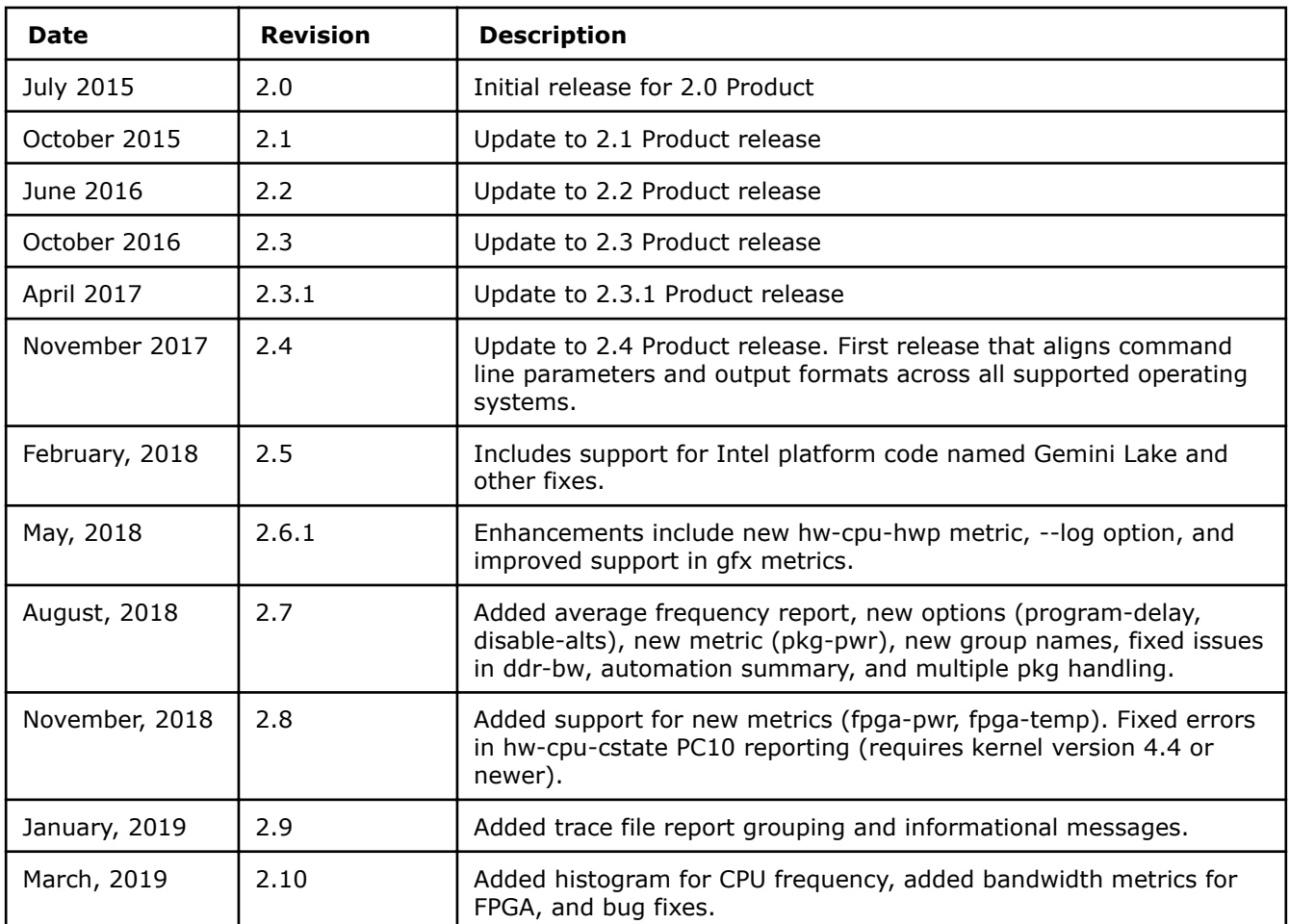

## <span id="page-4-0"></span>*Customer Support*

For technical support, including answers to questions not addressed in this product, visit the technical support forum, FAQs, and other support information at: Intel System Studio forum (https:// software.intel.com/en-us/forums/intel-system-studio) discuss issues with your peers, ask questions of the development team, etc.

To submit an issue, go to Intel® Premier Support: (https://employeeportal.intel.com/irj/portal/ IntelPremierSupportUser)

Please remember to register your product at https://registrationcenter.intel.com/ by providing your email address. Registration entitles you to free technical support, product updates and upgrades for the duration of the support term. It also helps Intel recognize you as a valued customer in the support forum.

<span id="page-5-0"></span>1

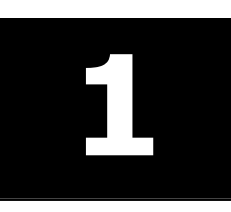

Intel® SoC Watch is the data collector for power-related data that helps identify issues on a platform that are preventing entry to power-saving states. The metrics it captures include system sleep states, CPU and GPU sleep states, processor frequencies, temperature data, device sleep states among others. The collected data can be correlated and visualized over time using the Intel® VTune™ Amplifier.

This document provides system requirements, installation instructions, issues and limitations, and legal information.

To learn more about this product, see:

- New features listed in the [New in This Release](#page-6-0) section below, or in the help.
- Reference documentation listed in the [Related Documentation](#page-16-0) section below
- Installation instructions can be found in the [Installation Notes](#page-9-0) section below.
- For a detailed quick start guide to running the tool, see the *Intel SoC Watch User's Guide* in your installed documentation.

# <span id="page-6-0"></span>*New in This Release* **2**

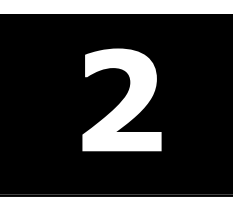

Release v2.10 includes the following changes compared to v2.9:

- Enhanced -f hw-cpu-pstate feature reporting to include *Core P-state/Frequency Histogram* summary making it easier to see residencies in turbo and throttled frequency states.
- Added features to report bandwidth of FPGA reads (-f fpga-bw-read) and FPGA writes (-f fpga-bw-write).
- This release updates socperf from v2 to v3. It is no longer compatible with the older socperf2 driver.
- This release (v2.10) is the last containing support for 32-bit Linux OS and Android OS.

## <span id="page-7-0"></span>*System Requirements* **3**

## **Supported Architectures**

Intel® SoC Watch for Linux\* OS supports the following Intel microarchitecture or platform code names:

- Apollo Lake (Broxton-P)
- Gemini Lake
- Skylake
- Kaby Lake
- **Denverton**
- Coffee Lake
- Broadwell
- Cherryview
- Anniedale
- Haswell

## **Dependencies**

Intel SoC Watch depends on specific OS configurations and hardware capabilities. If these are not present on the target system, Intel SoC Watch may fail to work properly.

- Linux Kernel version needs to be  $> = 2.6.32$
- GNU C Library must by version GLIBC\_2.17 or later
- KERNEL\_CONFIG\_TRACEPOINTS must be enabled
- Kernel must have been compiled with "CONFIG\_MODULES" enabled.
- P States
	- Kernel config CONFIG\_X86\_SFI\_CPUFREQ or CONFIG\_X86\_ACPI\_CPUFREQ must be enabled (i.e. set to 'y' or 'm').
	- One of the following pstate drivers must be utilized: sfi-cpufreq, acpi-cpufreq, or intel\_pstate. To determine which driver is loaded, check the sysfs /sys/devices/system/cpu/cpu0/cpufreq/ scaling\_driver file.
	- If one of these pstate drivers is not loaded, the kernel needs to be reconfigured and recompiled.
- C States
	- Kernel config CONFIG TIMER STATS must be enabled.
	- Kernel config CONFIG INTEL IDLE must be enabled and the intel idle kernel module has to support the target platform's core.
	- To determine if the intel idle kernel module is loaded, check the sysfs /sys/devices/system/cpu/ cpuidle/current\_driver file. It must equal intel\_idle. If it equals acpi\_idle, only C0 and C1 will be used by the core.

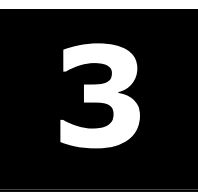

# <span id="page-8-0"></span>**Where to Find the Release**

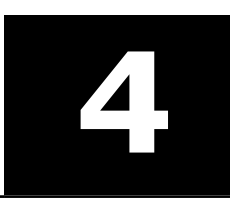

Go to the Intel® System Studio website (https://software.intel.com/en-us/intel-system-studio) to get either an Evaluation (30-day trial release) license or a commercial license, and download the package from the Intel Registration Center (http://registrationcenter.intel.com/).

# <span id="page-9-0"></span>*Installation Notes* **5**

Intel SoC Watch for Linux\* OS is available as part of Intel® System Studio. Use the steps below to install Intel SoC Watch on a target Linux system.

## **Extracting the Intel SoC Watch Package**

Users will need to extract the Intel SoC Watch package to the system containing the target device's kernel.

By default the package can be found in the following locations:

- On Linux systems: /opt/intel/system\_studio\_<version>/energy\_profiler\_and\_socwatch/ socwatch for target
- On Windows\* systems: C:\Program Files (x86)\IntelSWTools\energy profiler and socwatch \socwatch\_for\_target

Use the find . -name Module.symvers command on the device containing the target system's kernel to determine the kernel build directory.

### **Build the Kernel Modules**

If the Intel SoC Watch kernel modules (i.e. device drivers) are not present in the target system's OS image, you will need to build and possibly sign them. Building and signing device drivers requires access to the kernel build directory for the OS image running on your target device. A kernel build directory is generated while building the target system's OS image.

When building the kernel modules, the Intel SoC Watch package (i.e. ZIP file) should not be opened (i.e. unzipped) on a Windows\* based system and then copied to a Linux system. The package should be unzipped on the Linux build system using the unzip command to make sure the build scripts and make files are unmodified.

If a kernel is built with the CONFIG\_MODULE\_SIG kernel config enabled, any device driver loaded into that kernel must be signed with the same keys used to build the kernel. In general, drivers built for Linux targets do not need to be signed and the following description assumes the drivers do not need to be signed. But, if an end user tries to load an unsigned driver into a kernel that requires signed drivers, the insmod command will fail with the error Required key not available. If a signed driver is loaded into a kernel that does not require signed drivers, the load will succeed.

The build\_drivers script is provided to simplify building all of the drivers. The script supports multiple switches including;

-n // do not build the socperf driver; used for Intel® Core™ processor based systems

 $-1$  // build the kernel for a Linux target

-s <full path to sign-file> // signs the drivers; the path is normally .../kernel/\*/scripts/sign-file

#### **Building Linux\* Kernel Modules**

Linux kernel modules may only be built after the Intel SoC Watch package and kernel headers are copied to and installed on the target. See the section [Intel SoC Watch for Linux Installation](#page-10-0) below for instructions on how to build the kernel modules for a target device running Linux.

### **Install Intel SoC Watch**

**Host**: laptop, desktop, or server used to communicate with target device.

**Target**: device to be analyzed with Intel SoC Watch.

#### <span id="page-10-0"></span>**Intel SoC Watch for Linux\* Installation**

If Intel SoC Watch was previously installed on the target, delete the socwatch linux \* directory before installing a new version. Then, perform the following steps on the target device.

**1.** Login to the target as root:

ssh root@<your target IP>

- **2.** Extract the Intel SoC Watch package to the target Linux system. The *<extract\_dir>*/ socwatch linux v<version> x<architecture> directory will be created.
- **3.** Copy the Intel SoC Watch package to a working directory:

mkdir -p /home/socwatch

cp *<extract\_dir>*/system\_studio\_target/socwatch\_linux\_v*<version>*\_x*<architecture>* /home/socwatch/. **4.** Navigate to the Intel SoC Watch directory:

- cd /home/socwatch/socwatch\_linux\_v*<version>*\_x*<architecture>*
- **5.** Use one of the following commands:
	- **a.** If the target system has an Intel Atom® processor, use the following command to build the socwatch2 10.ko and socperf3.ko files.
- sh ./buid\_drivers.sh –l -k *<kernel-build-dir>* -s *<full-path-to-sign-file>*
	- **b.** If the target system has an Intel<sup>®</sup> Core™ processor, use the following command to build the socwatch2 10.ko file.

sh ./build\_drivers.sh –l –k *<kernel-build-dir>* –n –s *<full-path-to-sign-file>*

#### **Prerequisites for FPGA metric collection using Intel SoC Watch**

Intel SoC Watch leverages Open Programmable Acceleration Engine (OPAE) drivers to collect data on supported FPGA platforms. OPAE drivers must be loaded on the system containing one of the supported FPGA architectures (see [System Requirements\)](#page-7-0) prior to running Intel SoC Watch collections. Source code for OPAE drivers may be downloaded from the OPAE GIT repository located at the following link: https://github.com/ OPAE/opae-sdk/releases

The OPAE installation guide provides more information on the installation requirements for OPAE drivers. The guide may be downloaded from the following location:https://opae.github.io/latest/docs/install\_guide/ installation\_guide.html

Follow these instructions to build the OPAE drivers for your system:

- **1.** Download the kernel headers to your system.
- **2.** Download and extract the file starting with opae-intel-fpga-driver\*.tar.gz to your system.
- **3.** Change to the extracted directory, locate the file named Makefile, and run the make command in that directory.

This process will generate several files with a . ko extension. These are the OPAE drivers that need to be loaded to enable Intel SoC Watch collections. Load these driver files using the following commands:

```
sudo insmod fpga-mgr-mod.ko
sudo insmod intel-fpga-pci.ko
sudo insmod intel-fpga-fme.ko
sudo insmod intel-fpga-afu.ko
```
### **Key Files**

The following table describes the key files.

<span id="page-11-0"></span>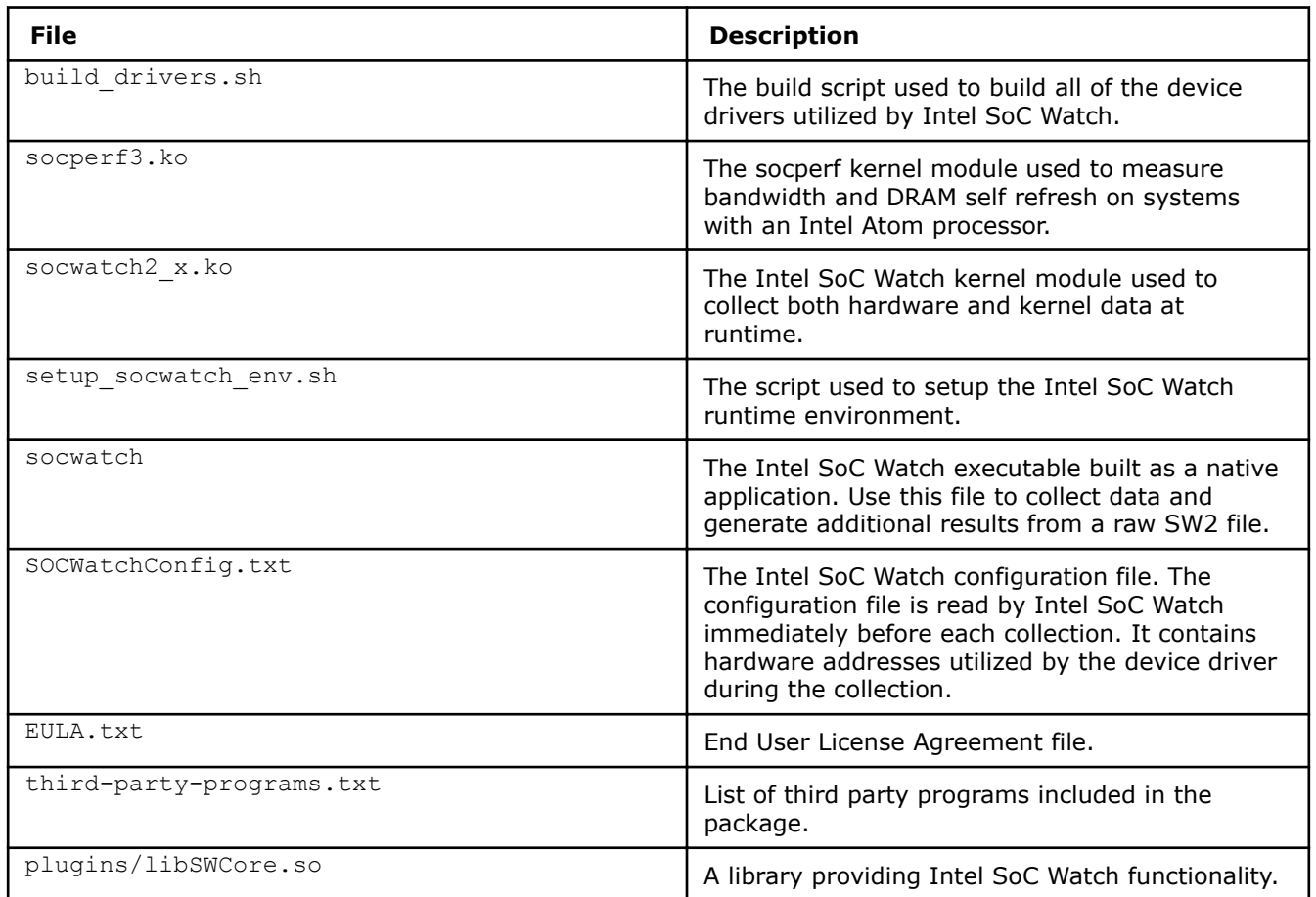

## **Remove the Intel SoC Watch Drivers**

After using Intel SoC Watch, remove the drivers using the rmmod command (e.g. rmmod socwatch2\_10). The socwatch driver must be unloaded before the socperf driver is unloaded.

# <span id="page-12-0"></span>Fixed Issues **6**

Release v2.10 has a fix for the below issues.

- The logical core count displayed in Intel Vtune™ Amplifier summary page for an imported SoC Watch collection is now correct.
- On Intel platforms code named Apollo Lake, a check has been added to determine if the North Peak channel is disabled which prevents collecting bandwidth data per IP. If it is not disabled, the individual bandwidth metrics can be used.

## <span id="page-13-0"></span>*Known Issues* **7**

#### **Intel® VTune™ Amplifier Visualization**

- Intel VTune Amplifier 2017 for Systems Update 1 or later is required for visualizing and analyzing Intel SoC Watch v2.10.0 PWR files. We recommend using the latest version of Intel VTune Amplifier.
- If the bandwidth is 0 Mb throughout the collection for a particular bandwidth type, Intel VTune Amplifier will not show a timeline entry for it. The timeline is shown only if there is at least one non-zero value.
- Sometimes the summary CSV results produced by Intel SoC Watch do not match exactly the summary results shown by Intel VTune Amplifier even though they represent the same collection. For example, the summary CSV file may report a specific cpu-pstate residency of 50.78% and Intel VTune Amplifier may report the same cpu-pstate residency as 50.8%.
- Intel VTune Amplifier currently does not support bandwidth ranges used for ReadPartial and WritePartial. In order to keep the visualization consistent with Intel SoC Watch v1.x, Intel VTune Amplifier uses the upper bound of the range to visualize the bandwidth.
- The minimum and average calculations displayed in the grid for Sampled Value metrics don't take 0 values into consideration in older versions of Intel VTune Amplifier. For example, Sampled Graphics P-States minimum values may show a value higher than 0 Mhz even when some samples have 0 Mhz values. This in turn affects the average value calculation.

#### **Bandwidth and DRAM Self Refresh**

- Intel SoC Watch v2.10.0 requires loading the socperf v3.0 driver to measure bandwidths or DRAM selfrefresh on Intel platforms code named Cherry View, Broxton, and Apollo Lake. Use the –v switch to determine which version of the socperf driver is loaded. If a mismatch occurs (socperf v1.2.0 used with socwatch >=v2.6.1), Intel SoC Watch will report *-1, SOCPERF ERROR configuring SOCPERF interface...*.
- On a very small number of systems, results from the all-approx-bw feature may be one half of the correct result. During testing, this issue was only experienced on the first collection after the system was booted. All subsequent collections correctly measured the systems bandwidth as expected.
- If Intel SoC Watch crashes while collecting a bandwidth feature (e.g. –f ddr-bw) or the DRAM self-refresh feature (i.e. -f dram-srr) AND a subsequent collection prints the error: ERROR: ERROR configuring SOCPERF interface! then both the socperf3.ko and socwatch2\_10.ko kernel modules must be unloaded with the rmmod command and reloaded with the insmod command before Intel SoC Watch can be used to collect additional data.
- When measuring DRAM self refresh using the  $-f$  dram-srr feature on cost reduced systems (e.g. Intel platforms code named BayTrail cost reduced or CherryTrail cost reduced), Intel SoC Watch may report 100% self refresh residency on Channel 1. These systems are single channel systems and therefore, the result should be 0%.
- Only one bandwidth (ddr-bw, cpu-ddr-mod0-bw, cpu-ddr-mod1-bw, io-bw, disp-ddr-bw, gfxddr-bw, isp-ddr-bw, all-approx-bw) or DRAM self refresh (dram-srr, dram-srr-ch0, dram-srrch1) can be measured during a collection due to hardware limitations. For example, the following Intel SoC Watch command line will fail. ./socwatch -f ddr-bw -f cpu-ddr-mod0-bw ...
- Bandwidth and DRAM self refresh metrics that are read from hardware signals are not supported on Intel platforms code named Apollo Lake.

#### **Miscellaneous**

• In order to graph graphics cstates using the filename\_trace.csv file generated with the -r int switch, the table headers should be manually modified. Render and Media should be added to the C0, C1, and C6 cells as appropriate in order to properly graph the results.

- The  $qfx$ -cstate metric is obtained by frequently polling GPU counters that provide the graphics c-state residencies. On a few devices, we have noticed that for 1 out of every  $\sim$ 3000 samples the residency of one of the c-states (Render C0, C1, C6 or Media C0, C1, C6) as obtained from the GPU counters is greater than the sample duration by 5% or more. When this happens Intel SoC Watch discards that sample and throws the error, "ERROR: Residency counter for GPU C-state = xxxx TSC ticks, but actual sample duration = yyy TSC ticks. Difference is more than 5.000000 percent." The error by itself is non-fatal and Intel SoC Watch results give a good idea about the gfx-cstate residencies since the bad sample is collected only 1 out of  $\sim$ 3000 samples. This issue is being investigated further.
- Intel SoC Watch reads PMIC and Skin Temperatures from the system's sysfs. Rarely, a sysfs read may not return before a subsequent sysfs read occurs. When this occurs, specific sample results may be missing in the timed trace CSV and raw text files.
- If socperf reads occur before the start of collection, a dmesg error message is generated: "socperf3: [ERROR] ERROR: RETURNING EARLY from Read\_Data". This message is benign and can safely be ignored.
- Metrics such as CPU C-state, that report state residency that comes from hardware accumulators will show the Unknown state with 0 time and the remaining states will not sum to the total collection duration if the system entered hibernation during the collection and the  $-m$  option was not specified. When hibernation occurs, a message reporting time spent in hibernation appears at the beginning of the summary report. The Unknown state is then included for all appropriate metrics and the time in hibernation is included in that state. In order to find the hibernation time, data must be sampled throughout the collection. Data that comes from hardware accumulators and noted as Snapshot collection mode (in the Intel SoC Watch User's Guide "Options Quick Reference" section) are only collected at the start and end of collection unless the max-detail option  $(-m)$  is specified.
- Total DDR bandwidth does not include EDRAM. On systems using EDRAM, the ddr-bw feature report may have a discrepancy between the total data read and writes and the total component requests. The Data Reads+Data Writes will be significantly higher than the total IA+GT+IO requests, because the EDRAM requests are not included. There is no software access to a counter for the traffic between EDRAM and DDR at this time.
- Intel SoC Watch requires glibc version 2.18 or newer. It will not work with glibc v2.17.
- Permission issues with SELinux will cause Intel SoC Watch collection to fail. Some distributions enable SELinux by default. If you have the following file your system may have SELinux enabled:

#### /selinux/enforce

If that file exists, you can disable by issuing:

'echo 0 > /selinux/enforce

#### **C-States / P-States**

- If all cores in a module request C6FS but actual sleep time is short, hardware's Auto-Demotion logic resolves the module state to module C0. Consequently, you may find module C0 to be greater than the sum of core C0 and C1 on all the cores in a module. On the same lines (auto demotion at the package level), the package C0 may be greater than module C0 residencies of the two modules.
- During the transition time from core C1/C1e/C6 to core C0, a core may run in LFM which will be properly measured by Intel SoC Watch. Therefore, results that include a large number of C1/C1e/C6 residencies may show a lower PState than expected.
- On Intel platforms code named Broxton and Apollo Lake, the cpu-cstate metric results do not contain module C-state information.

#### **S States & D States**

- On Intel platform code named CherryView based devices, even when the device's screen is off, the NC DState called Display DPIO is reported in the D0i0 state 100% of the time. This result may or may not be correct.
- When collecting NC D0ix states with the  $-f$  nc-dstate switch, note that the Display Island B (HDMI) IP block will remain in D0i0 when the primary display is enabled even if an HDMI cable is removed.

• When using the sc-dstate feature on Intel platforms code named CherryTrail or Braswell based systems, the SEC IP block results are incorrect and should be ignored. This issue is under investigation. Also, the UFS IP block results are incorrect because an internal fuse is disabled.

# <span id="page-16-0"></span>**Related Documentation**

The below documents are available with this release.

- Intel® SoC Watch for Android\* OS and Linux\* OS User's Guide
- Energy Analysis help (https://software.intel.com/en-us/energy-analysis-user-guide)

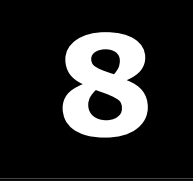